# Signature Validation Guidance Document

Signature validation enables myAlaska accounts authority to sign for the organization/company in OASys. A signature is needed for the completion of loan applications and disbursement requests.

**1** After logging into the Water Online Application System (OASys) using your **myAlaska** account, you will be taken to the Welcome Page.

> Click the "**Apply for eSignature**" button displayed in the upper right-hand corner.

IMPORTANT: DEC Water Validation will enable esigning in OASys and register your organization. For more information on using and managing your OASys organization, please see the guidance document:

[https://dec.alaska.gov/media/11182/org-registration](https://dec.alaska.gov/media/11182/org-registration-guidance.pdf)[guidance.pdf](https://dec.alaska.gov/media/11182/org-registration-guidance.pdf)

 After the application is completed, instead of sending via mail you can now scan and email your signed and notarized agreement form to: **[dec.srfprogram@alaska.gov.](mailto:dec.srfprogram@alaska.gov)**

## DEC Online Application System (OASys)

## MyAlaska Helr

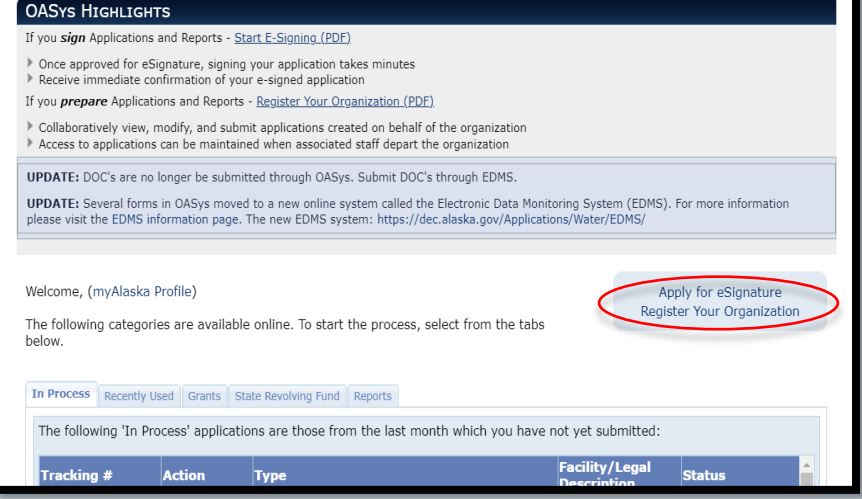

**2** This page provides information on how you can sign your application.

There are two options:

## **Electronic Signature Option**

Read the description of this option carefully. Click on the "Request DEC Water Validation" if you choose this option.

## **Hardcopy Signature Option**

Read the description of this option carefully. Click "Continue without Validation" if you choose this option.

**3**

To electronically sign applications, you will need to choose "**Request DEC Validation**".

## DEC Online Application System (OASys)

### What you need to know about Electronic Signature (e-sign)

.<br>Your myAlaska account is currently NOT validated to e-sign applications in the Water Online Application System (OASys).

#### **What is Validation?**

Validation of a myAlaska account indicates that the account holder's identity has been verified and enables the account holder to electronically sign (e-sign). Department of Environmental Conservation (DEC) Water Validation enables myAlaska accounts for e-signing within OASys. DEC Water Validation requires the individual requesting validation (the subscriber) to sign a paper subscriber agreement, have it notarized and then mail or hand deliver the original to DEC. DEC uses the subscriber agreement to verify the subscriber's identity and, if applicable, determine their authority to sign for the organization/company.

Search for an Alaskan Notary using the Alaska Notary Commissions Database

### How do I sign an application?

#### **Hardcony Signature Ontion:**

Use this signature option to sign your application by printing a hard-copy version of the application (signature page) and submitting it to DEC via<br>traditional mail, e-mail, fax, or hand delivery to the appropriate DEC off option, and your application is not complete until the signature page (and fee payment if applicable) has been received by DEC. Standard processing<br>time for this option is 3 business days upon receipt.

■ Would you like to skip this important signing information in the future?

#### Continue without Validation

#### Sign with an Electronic Signature (e-sign):

Apply for electronic signature by requesting DEC Water Validation of your myAlaska account. DEC Water must confirm your identity and authority to sign through a validation process before the e-sign option is available. Once approved for e-signing, signing and submitting your applications will take sign of the e-sign of the e-sign of the experiment in the set of the a matter of minutes. To avoid delay with the validation request process, please review the DEC Water Validation Guidance document below before requestion of the DEC Water Validation Guidance document below before requestin request.

DEC Water Validation Guidance

Request DEC Water Validation

Which OASys applications require a signature? ?

#### **Sign with an Electronic Signature (e-sign):**

Apply for electronic signature by requesting DEC Water Validation of your myAlaska account. DEC Water must confirm your identity and authority to sign through a validation process before the e-sign option is available. Once approved for e-signing, signing and submitting your applications will take<br>a matter of minutes. To avoid delay with the validation request proce requesting DEC Water Validation. Note that the hardcopy signature option will remain available while waiting for DEC's approval of your validation request

Request DEC Water Validation

DEC requires that your myAlaska account profile have your **full legal name** (first and last) and **five security questions** for the validation process. You may need to update that information in your myAlaska account profile if it is not currently accurate. You will not be allowed to proceed without first updating these fields.

Click "**Update Name in myAlaska**" and you will be directed to your myAlaska account. You can then edit your myAlaska profile.

**5** Enter/update your first and last name as it appears on your personal identification. The full name associated with your myAlaska account will appear on your DEC Water Validation Subscriber Agreement Form that you will eventually print and get notarized.

> *NOTE: The name used in your myAlaska account must be your full legal name.*

> Be sure to click "**Save Profile**" when finished updating your myAlaska profile.

## DEC Online Application System (OASys)

#### DEC Water Validation Subscriber Agreement

Enter the Subscriber Agreement Form required information below. The name and email address information currently stored in your myAlaska<br>account profile has been pre-filled. If the name in myAlaska is not your legal name, myAlaska Username Permitter **Subscriber Name:** DEC requires that your myAlaska account have a first and last name .<br>NT: If the name above is not vour legal name or is absent, please use the link below res that your myAlaska account have security of In order to E-sign in OASys, there must be at least five pre-selected security questions established in your myAlaska account. These questions are used for added security during the e-signing ceremony. Please use the button below to update the security<br>questions for your myAlaska account, after which you will be returned to this screen to complete Subscriber Agreement. Update Security Questions in myAlaska Subscriber agreement will expire after 6 months if not received and approved by DEC Water. Cancel

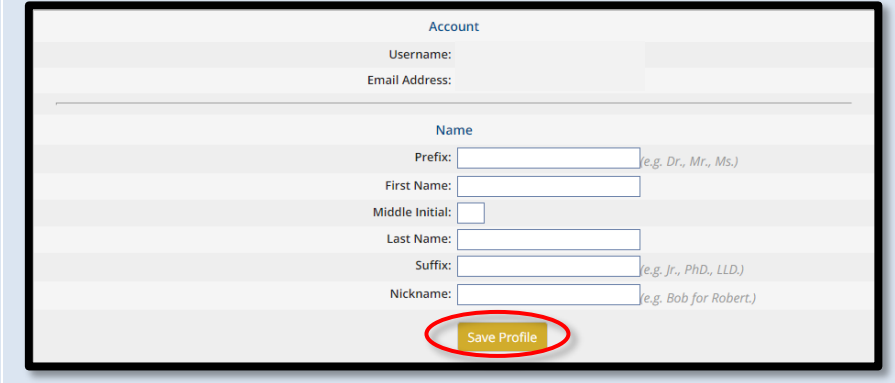

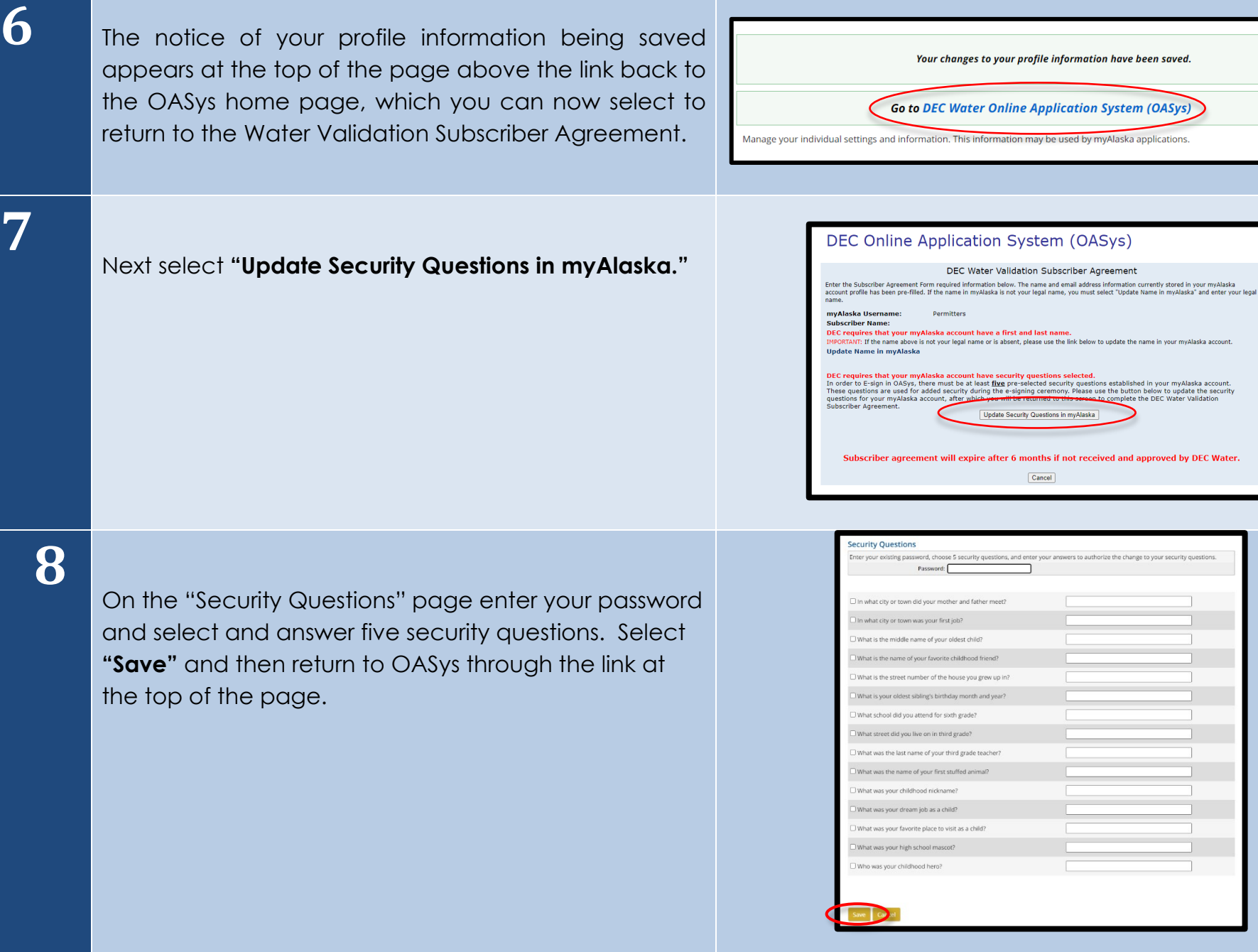

**7**

### **9** The DEC Water Validation Subscriber Agreement page DEC Online Application System (OASys) collects information that will appear on the Subscriber DEC Water Validation Subscriber Agreement Enter the Subscriber Agreement Form required information below. The name and email address information currently stored in your myAlaska Agreement (pdf), including the account profile has been pre-filled. If the name in myAlaska is not your legal name, you must select "Update Name in myAlaska" and enter your legal name myAlaska Username: Permitters company/organization that you represent, your title **Subscriber Name:** Fake Name IMPORTANT: If the name above is not your legal name or is absent, please use the link below to update the name in your myAlaska account. with that company/organization and **signing authority**. **Undate Name in myAlaska Company / Organization** Title **Mailing Address Mailing Address Line 2:** City, State, Zip **Country Code:**  $*$  US Phone: **E-Mail Address:** nyAlaska account profile email address. Change this email address All correspondence will go to emails at an additional address Do you intend to sign APDES applications and/or reports for the Company/Organization listed above?  $*$  $\sim$ **IMPORTANT: Review your profile information entered above. Once you select "Save Profile Information & Print Form"**<br>able to update the profile information until the validation process is complete. Subscriber agreement will expire after 6 months if not received and approved by DEC Water. Save Profile Information & Print Form Cancel **10** Select "No" and continue to the next step. Do you intend to sign APDES applications and/or reports for the Company/Organization listed above?  $*$   $N_0$   $\vee$ **IMPORTANT:** Review your profile information entered above. Once you select "Save Profile Information & Print Form" you will not be<br>able to update the profile information until the validation process is complete. Subscriber agreement will expire after 6 months if not received and approved by DEC Water. Save Profile Information & Print Form Cancel **11** When you have filled in the required information and RTANT: Review your profile information entered above. Once you select "Save Profile Information & Print Form" you will not l to update the profile information until the validation process is complet **Subscriber agreement will exp** and approved by DEC Water. you are certain of accuracy, click "Save Profile Save Profile Information & Print Form Cancel Information & Print Form" to continue.

# **12**

 On this page, your profile information will be displayed, and you can print the subscriber agreement. Carefully read and confirm that your information is accurate. If everything is accurate then click **"Print Subscriber Agreement."** 

**IMPORTANT:** If you discover that your profile information is not accurate, you may click **"Cancel Validation Request"** to start over and correct the information.

# **13**

Once your subscriber agreement has finished downloading print the agreement and take it to a Notary Public to witness your signature.

Please read the printed agreement carefully.

**You will be held as legally bound, obligated, and responsible by your electronic signature as by a handwritten signature.** 

In front of the Notary Public, enter your full name, date, and signature.

Make sure the Notary Public fill out the information at the bottom of your Subscriber Agreement.

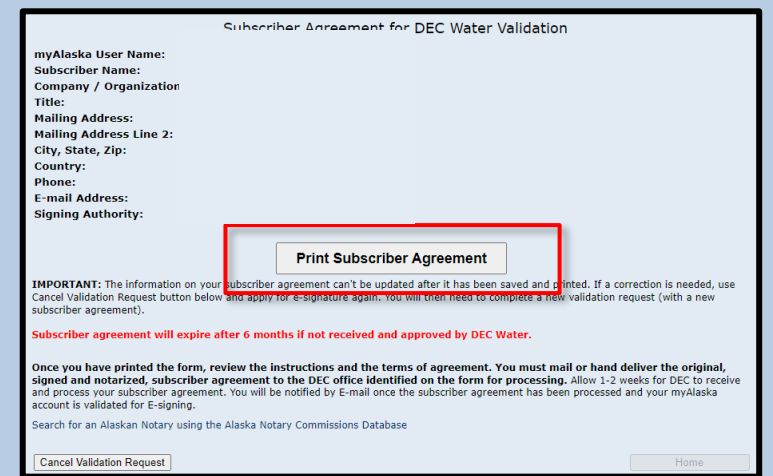

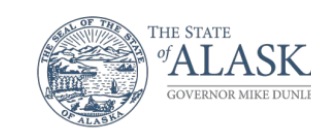

### **Department of Environmental Conservation**

**DIVISION OF WATER Technical Services Program** 

333 Willoughby Avenue, 8th Floor, Ste 800, State Office Building, Juneau<br>PO Box 111800 Juneau, Alaska 99811-1800 Main 907.465.5300 Fax: 907 465 5177

Thank you for requesting Alaska Department of Environmental Conservation (DEC) Water Validation with the Water Online Application System (OASys). Please send the original hard-copy signed and notarized subscriber agreement form to:

Attn: Water Information Management Division of Water Alaska Department of Environmental Conservation PO Box 111800 Juneau, AK 99811-1800

You will be notified by email once your request for DEC Water Validation is approved and e-signing is enabled for your myAlaska account in OASys.

For assistance, please contact DEC.Water.OPAHelp@alaska.gov.

Scan the original, signed, and notarized application and email it with the subject line "Signature Verification" to: **[dec.srfprogram@alaska.gov.](mailto:dec.srfprogram@alaska.gov)**

If you cannot email the form, you can mail, or hand deliver to address provided on the form:

 Attn: Water Information Management Division of Water Alaska Department of Environmental **Conservation**  PO Box 111800 Juneau, AK 99811-1800

## Or:

 Alaska Department of Environmental Conservation State Revolving Fund Program – 4th Floor 555 Cordova Street Anchorage, AK 99501

**15** When you return to the Welcome page in OASys, the eSignature box in the right-hand corner will read **"eSignature approval pending!"**

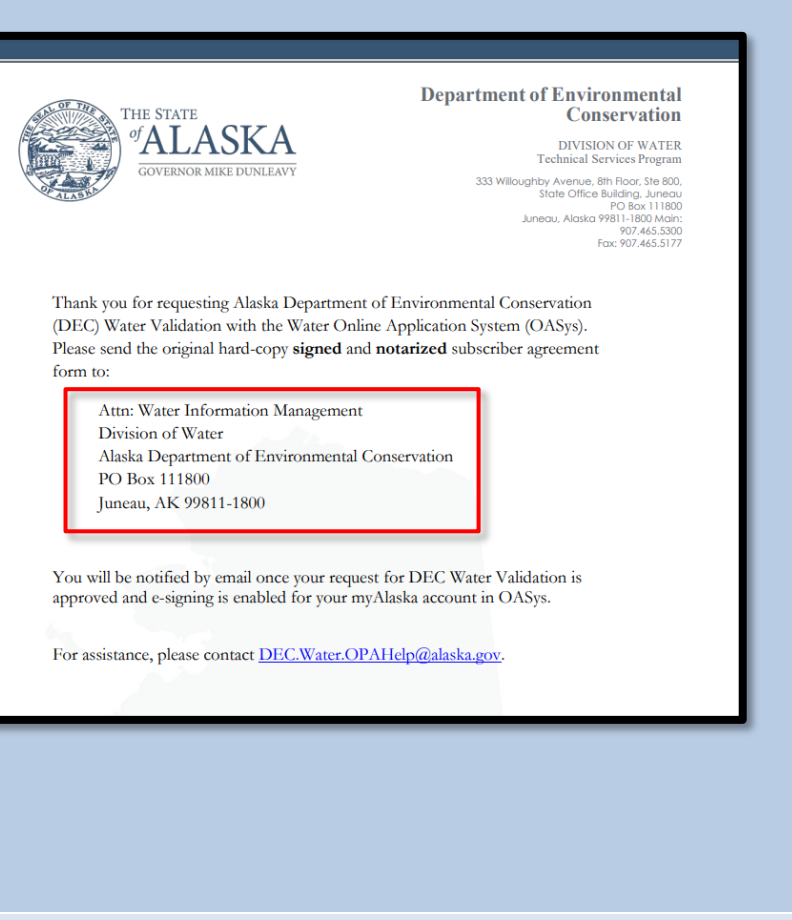

vAlaska Profile) Welcome The following categories are available online. To start the process, select from the tabs eSignature approval pending Register Your Organizati

In Process Recently Used Grants State Revolving Fund Reports

The following 'In Process' applications are those from the last month which you have not yet submitted

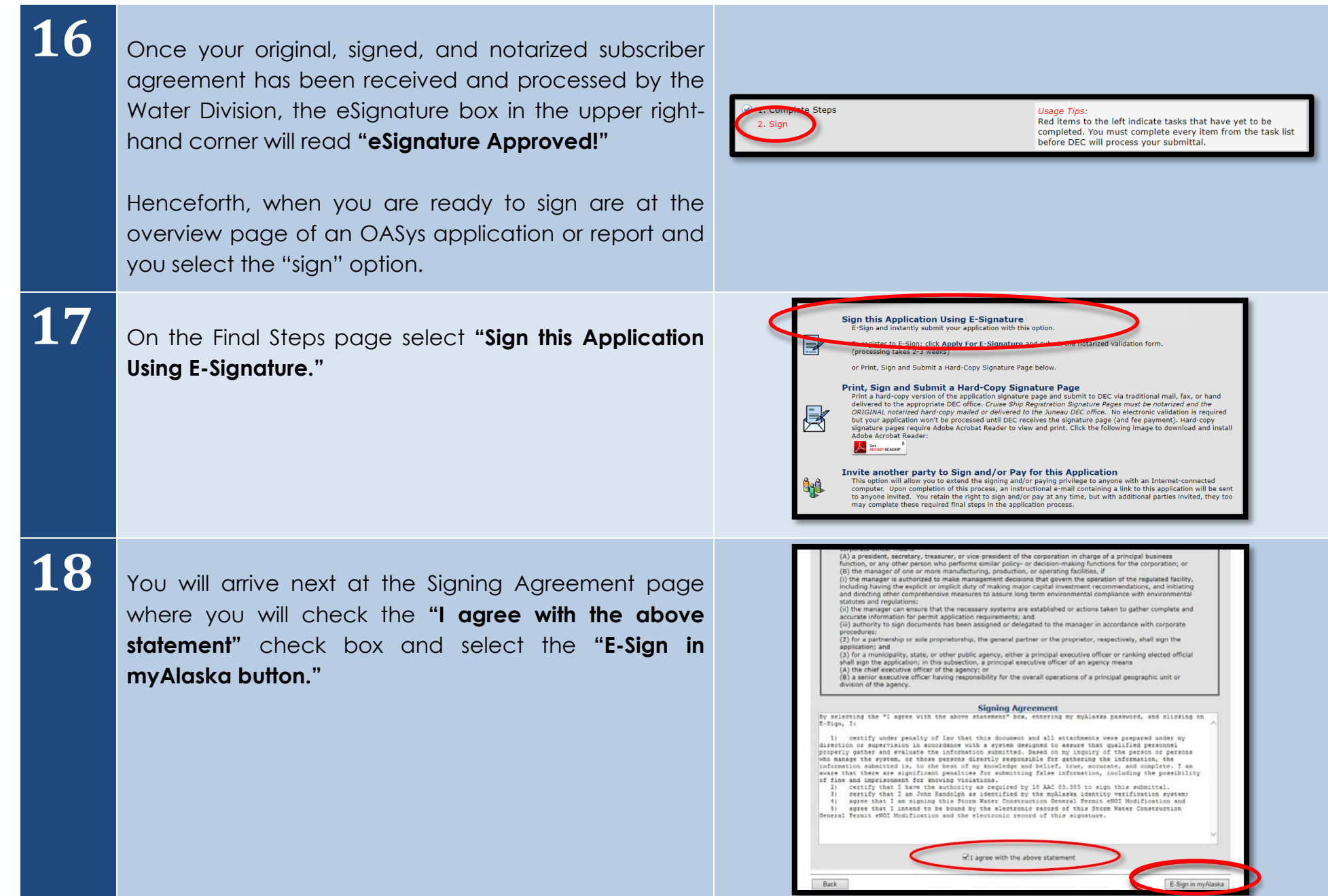

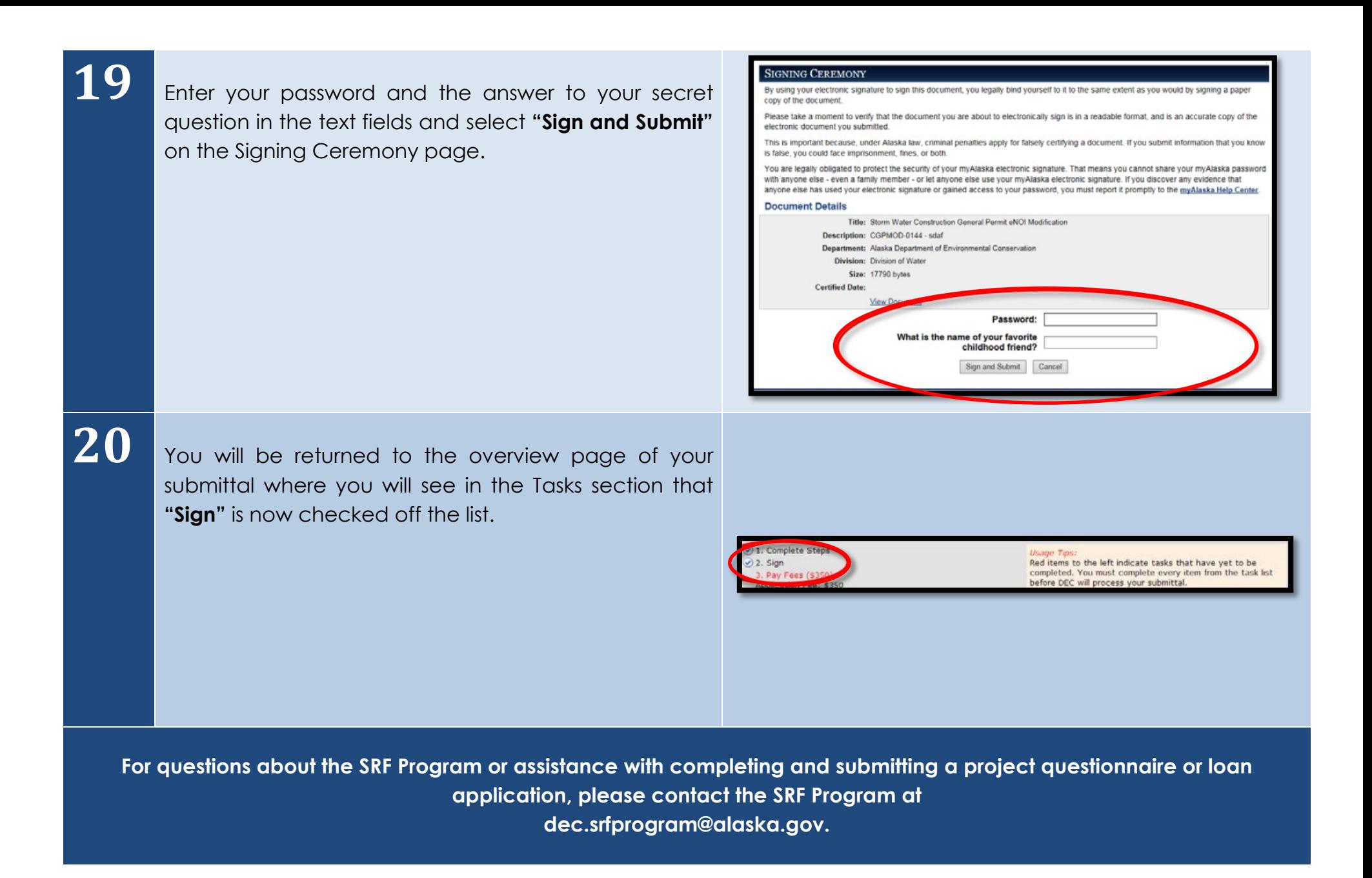